# Kill Switch? How to activate

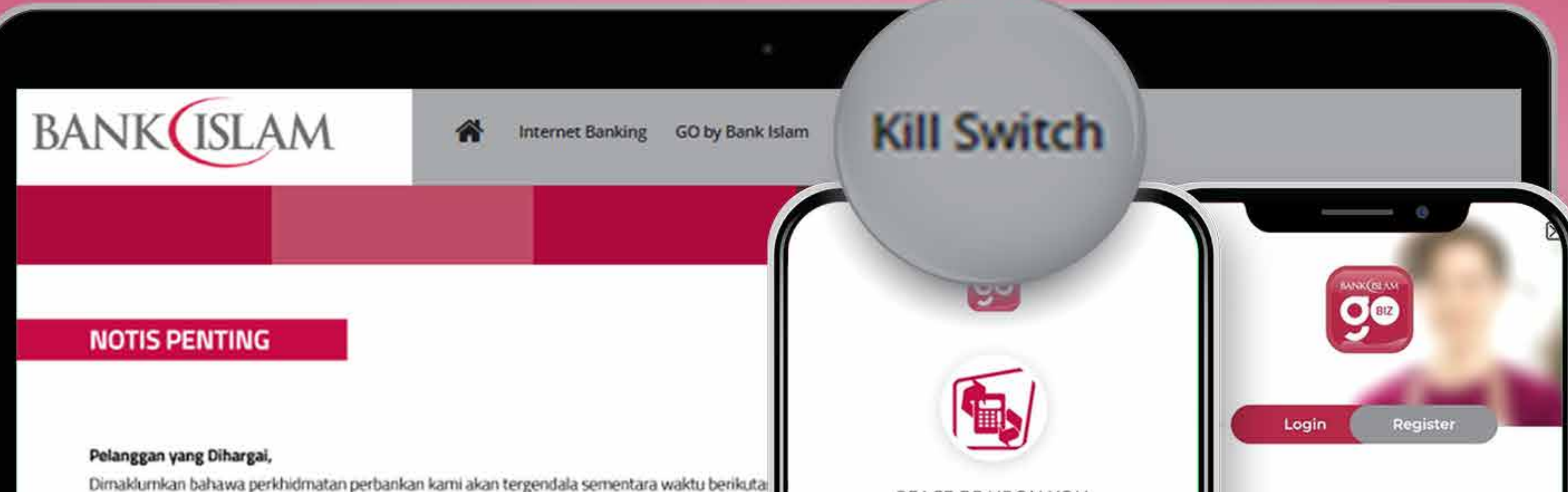

### You can access **Kill Switch** via

## **Internet Banking | GO by Bank Islam | GO Biz by Bank Islam**

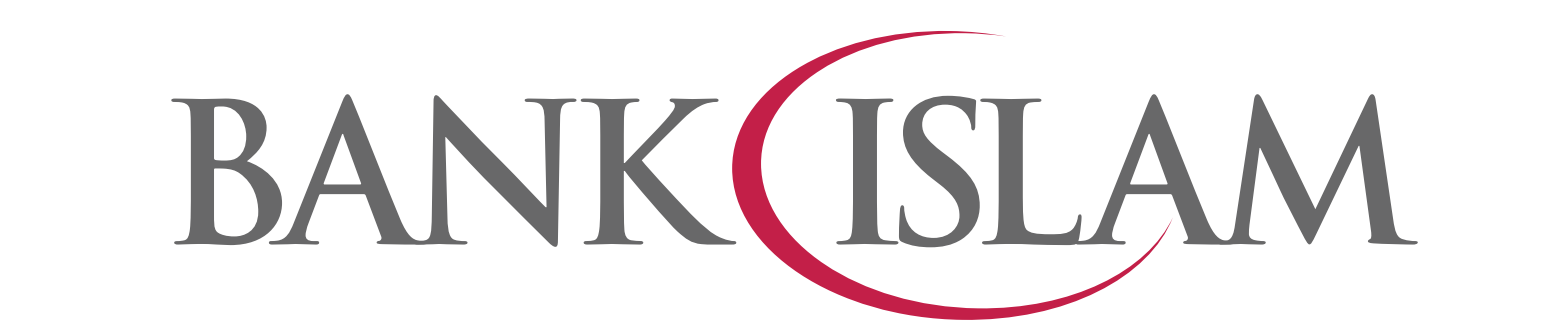

www.bankislam.com

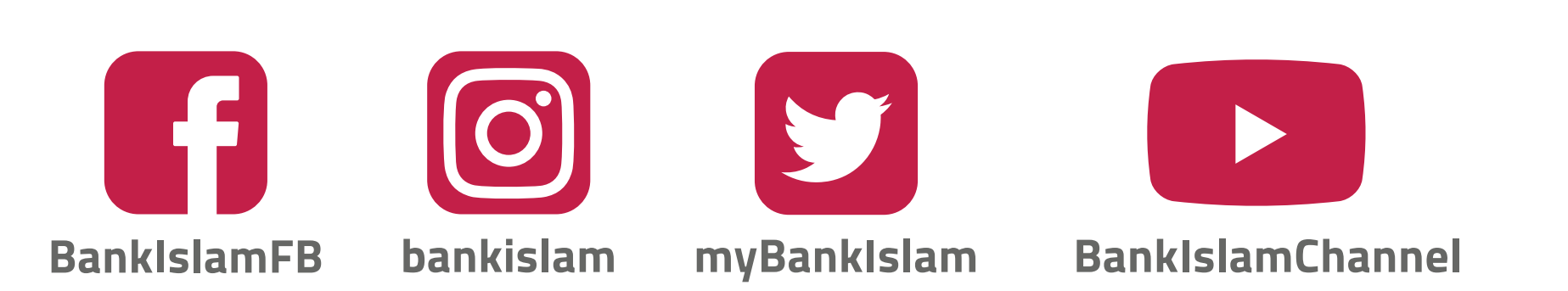

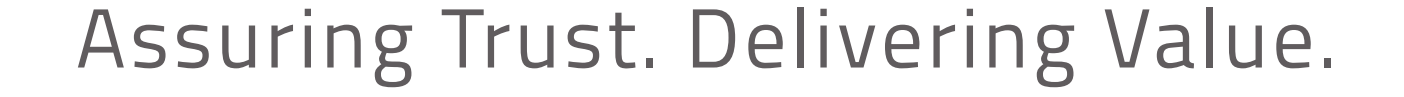

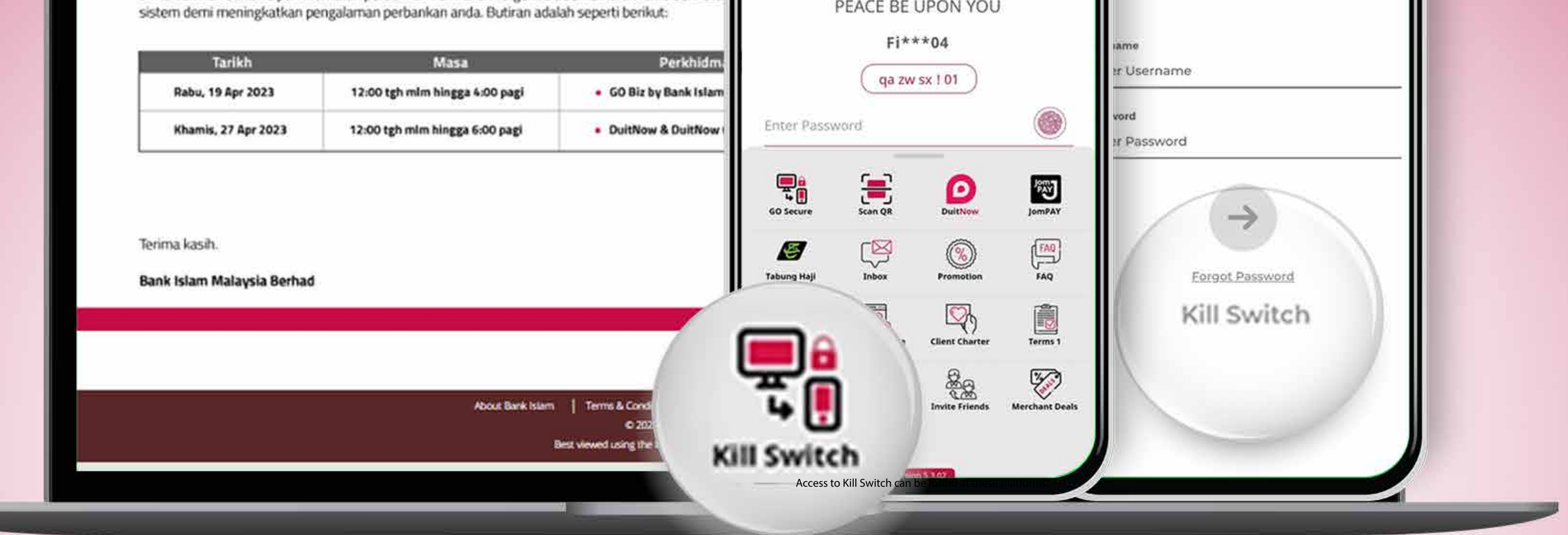

## Upon clicking the 'Kill Switch' button, you will be directed to the Kill Switch homepage

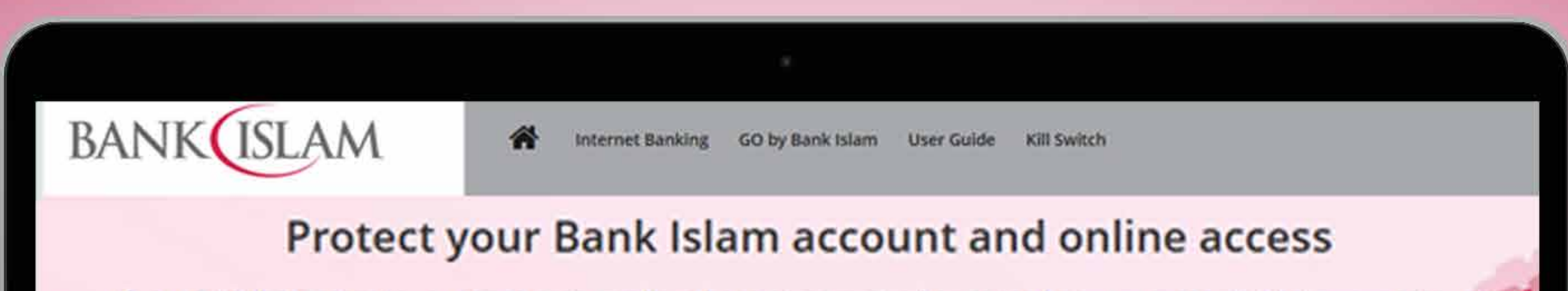

If you think that access to your bank accounts have been compromised or noticed any unusual activities in your accounts. Kill Switch is your best solution to stop ALL access to your account.

Remember that if you turn on Kill Switch, the following services will be BLOCKED immediately:

- . Access to Internet Banking and GO by Bank Islam.
- Access to GO Biz by Bank Islam app (if applicable).
- · Upcoming scheduled transaction from your accounts.
- . Payment or withdrawal using your Debit Card or accounts (Over the Counter).

Reactivation can only be done by visiting any Bank Islam branch.

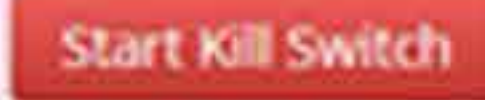

### Click the '**Start Kill Switch**' button to perform **Kill Switch**

## Complete the identification form

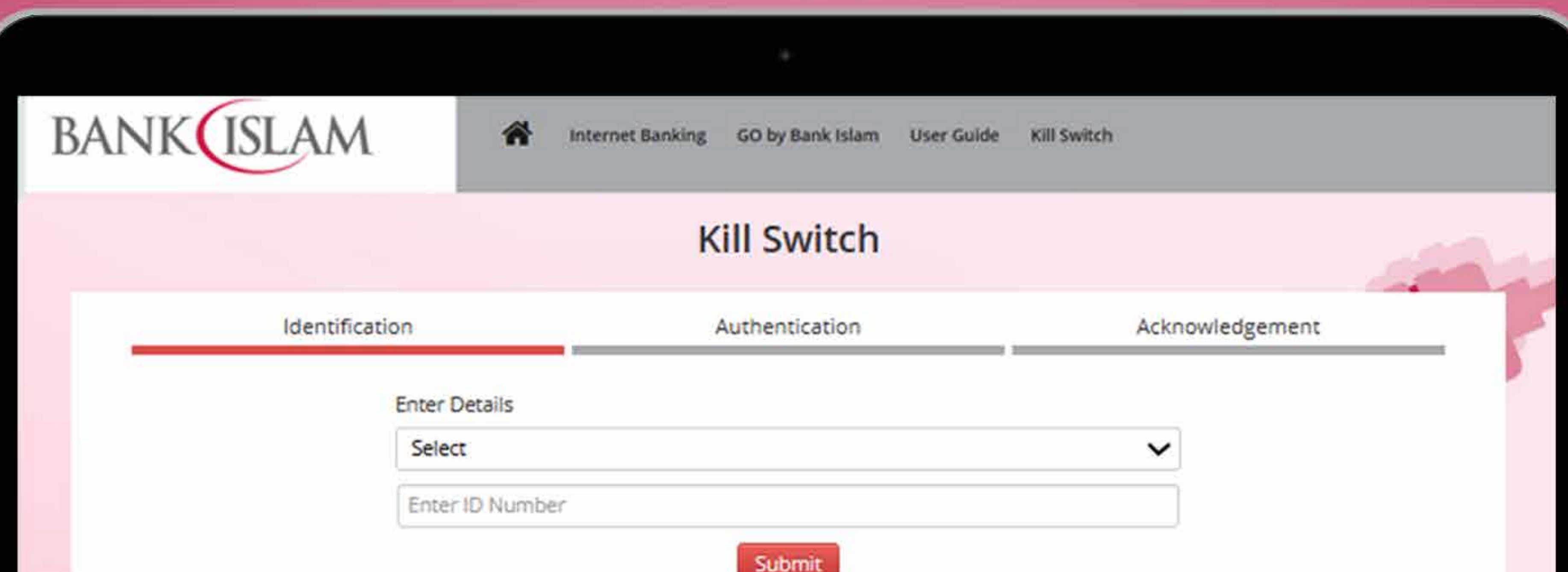

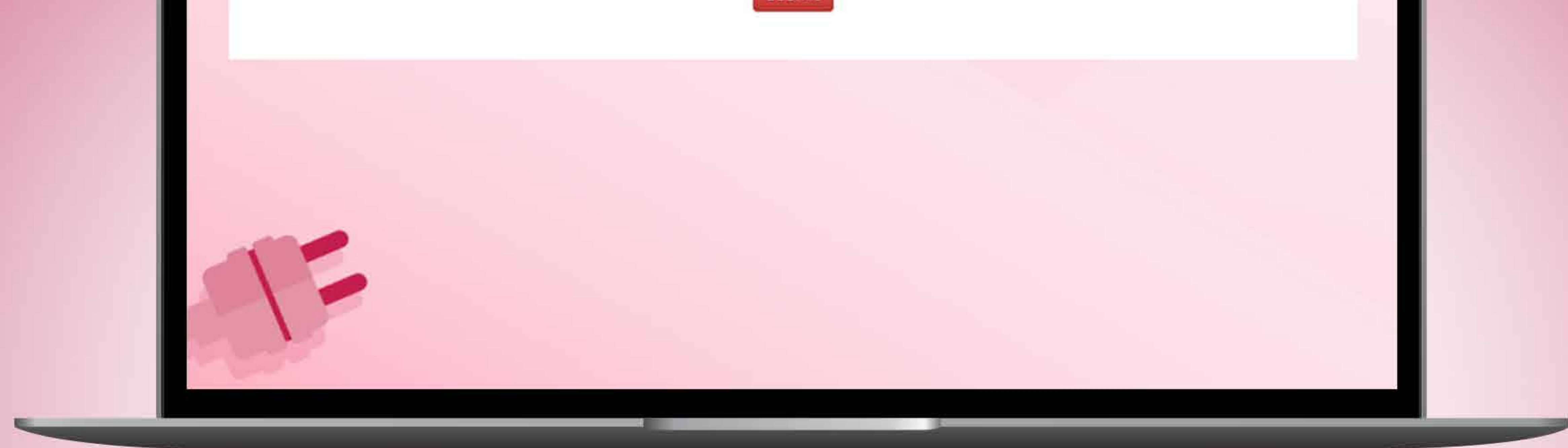

## Step 1 Select ID Type

**Step 2** Key in **ID number** based on the selection made

**Step 3 Click 'Submit' to proceed** 

## Authentication Screen

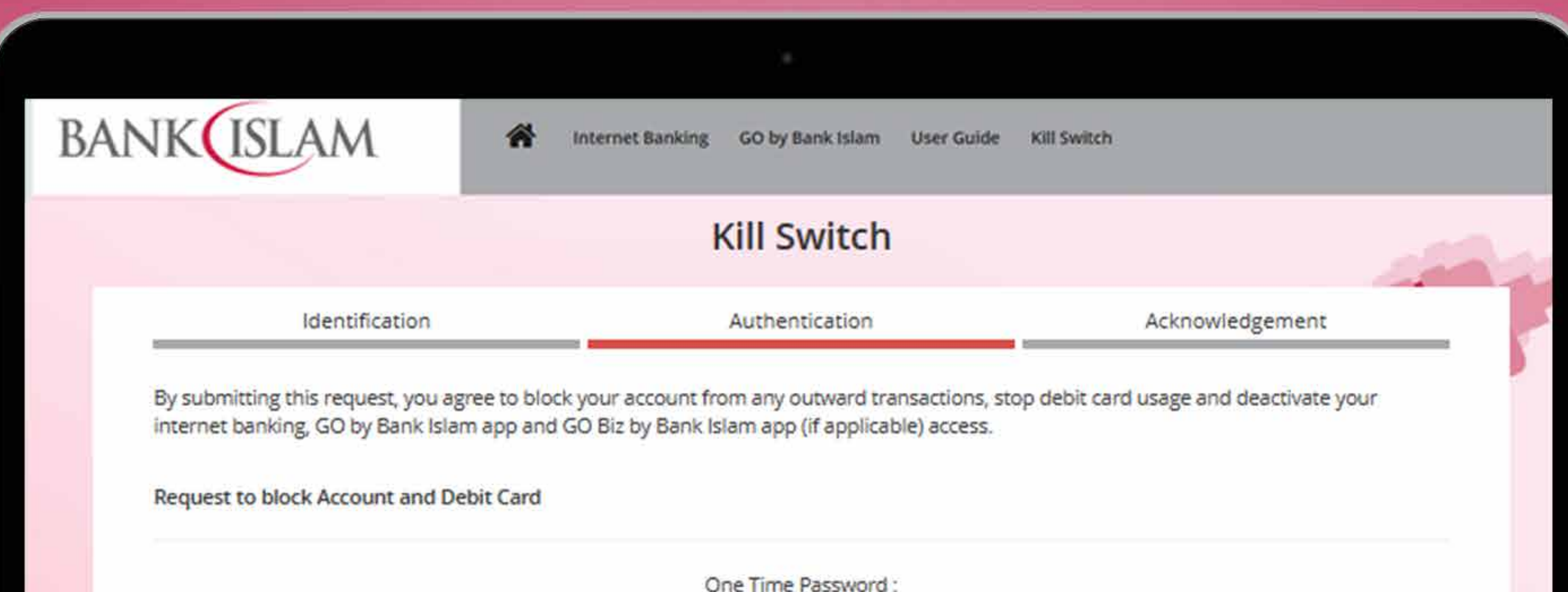

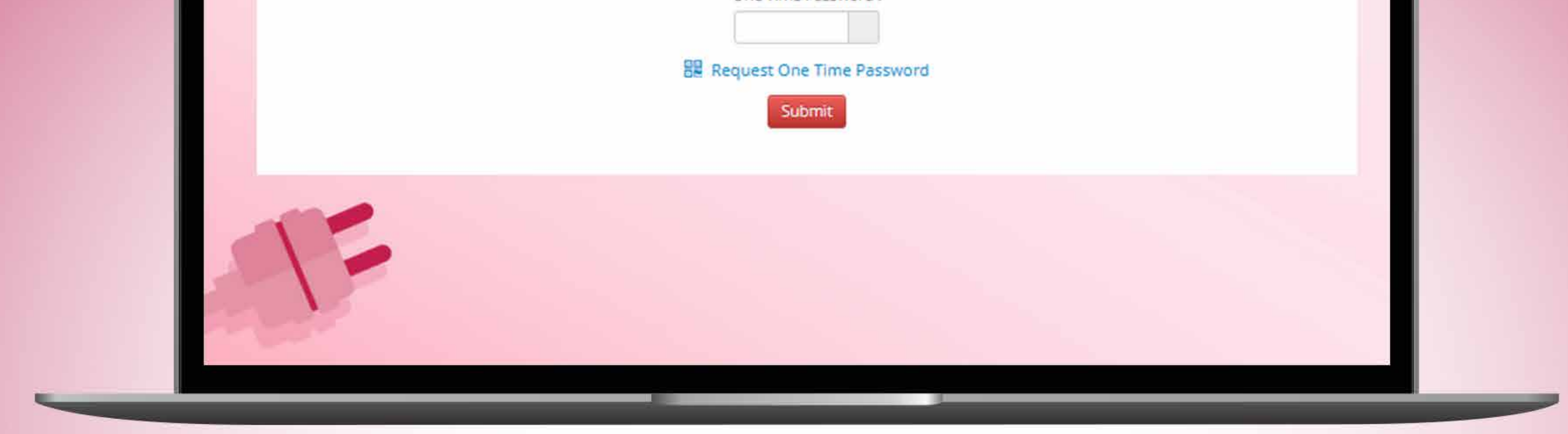

## **Step 1** Request and key in the **OTP** for authentication **Step 2 Click 'Submit' to complete Kill Switch request IB user** will receive OTP via IAC number **Note:**

### **Non-IB user** will receive OTP sent to the

### registered phone number

## Upon completion, you will see the Acknowledgment Screen

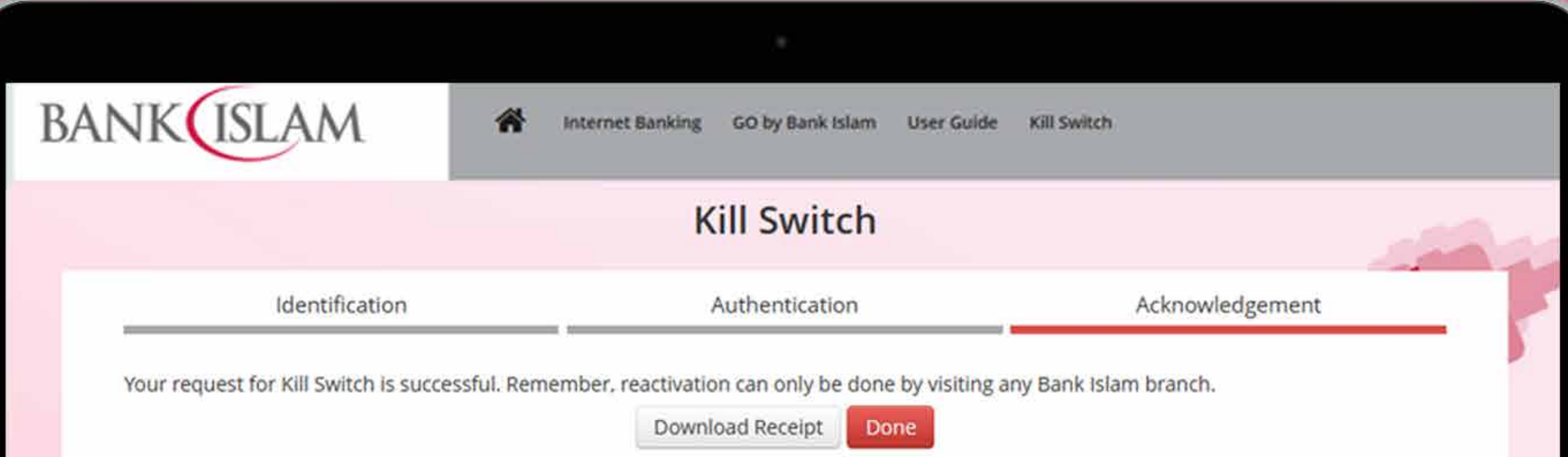

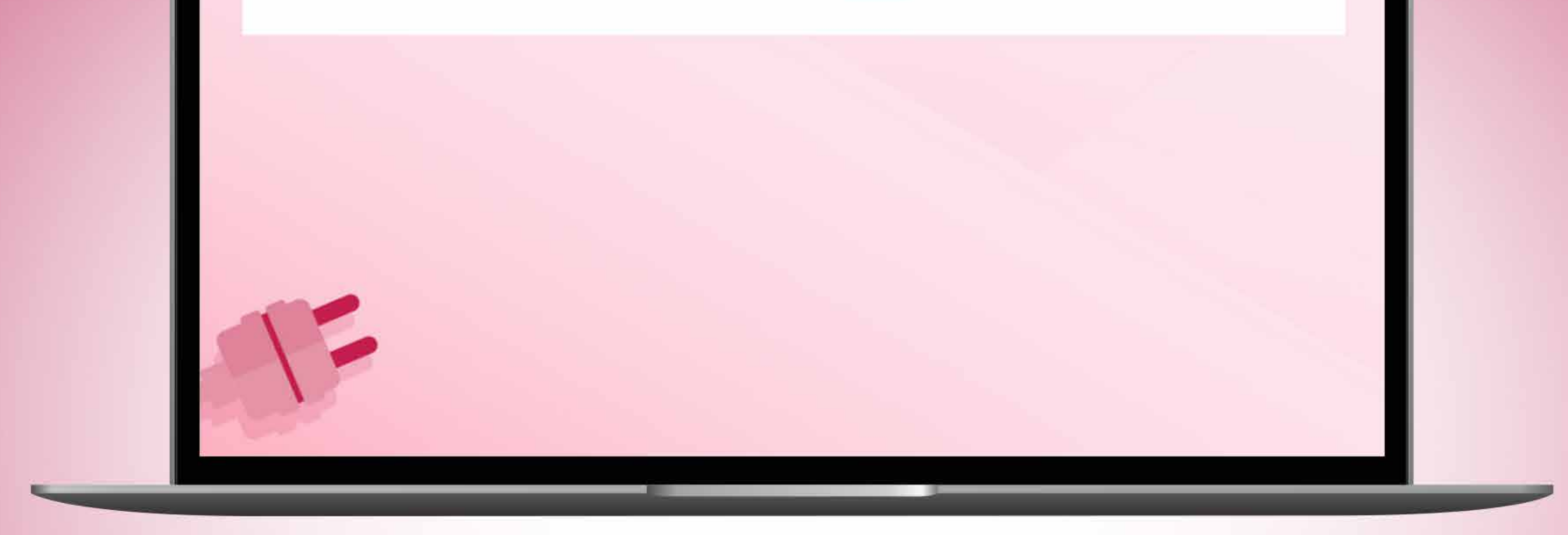

## This means your **Kill Switch** request is successful

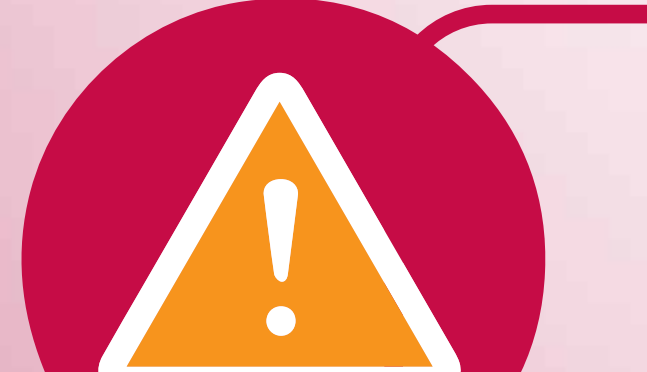

**Reactivation of accounts can only be made by visiting any Bank Islam branch**

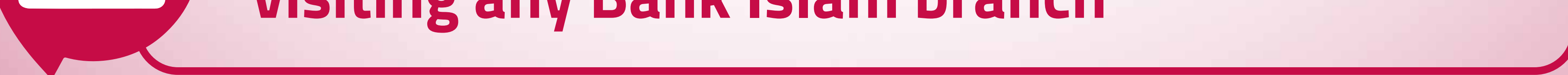

## Download this receipt

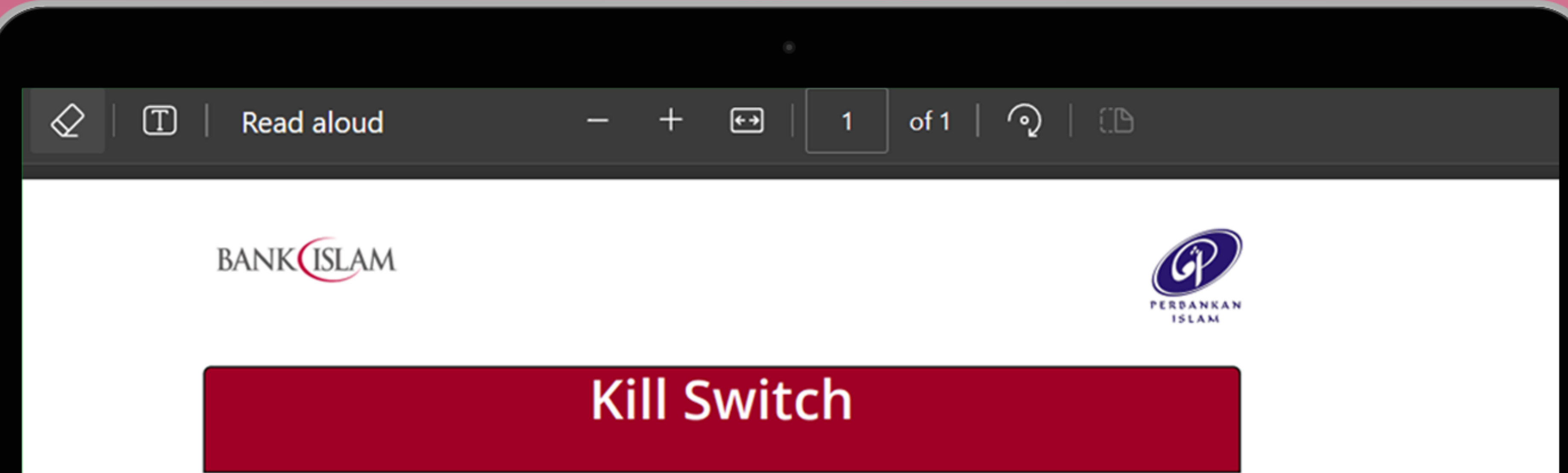

Your request for Kill Switch is Successful. Remember, reactivation can only be done by visiting any Bank Islam branch. **Status: Deactivate** Date: 03-May-2023 13:47:25 MYT

## The receipt can be downloaded as proof of request